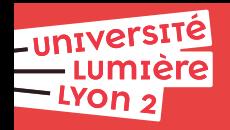

# **Web**

# **Bruno BEAUFILS**

**2023/2024**

### <span id="page-1-0"></span>**2. [Documents numériques](#page-2-0)** [JavaScript](#page-6-0)

#### **3. [Internet \(aspect technique\)](#page-22-0)**

### **4. [DNS](#page-23-0)**

#### **5. [World Wide Web](#page-24-0)**

université<br>Umière<br>Uyon 2 **Web** *[Introduction](#page-1-0)* **1 / 18**

### <span id="page-2-0"></span>**2. [Documents numériques](#page-2-0)** [JavaScript](#page-6-0)

**3. [Internet \(aspect technique\)](#page-22-0)**

**4. [DNS](#page-23-0)**

**5. [World Wide Web](#page-24-0)**

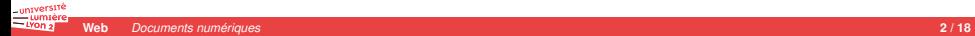

# **Création documentaire**

- 2 aspects importants
	- ▶ fond : informations, données
	- $\triangleright$  **forme** : présentation
- $\blacktriangleright$  Exemples
	- ▶ nombre : quantité vs notation/représentation (indo-arabes, romains, etc.)
	- $\blacktriangleright$  roman : auteur vs typographe
- - -
		-
		-
	- -
		-
- - -
		-
	- -

# **Création documentaire**

- 2 aspects importants
	- ▶ **fond** : informations, données
	- $\triangleright$  **forme** : présentation
- $\blacktriangleright$  Exemples
	- **Demondre : quantité vs notation/représentation (indo-arabes, romains, etc.)**
	- $\blacktriangleright$  roman : auteur vs typographe
- Informatique a permis de [séparer fond et forme](https://fr.wikipedia.org/wiki/S%C3%A9paration_du_fond_et_de_la_forme) facilement
	- $\blacktriangleright$  Avantages
		- **accessibilité** (handicap, automatisation, etc.)
		- **universalité** = pas lié à un seul mode de représentation
		- **EXECUTE:** seules les **données** sont importantes dans les documents
	- $\blacktriangleright$  Problèmes
		- Outils mal concus (Word) et éducation/formation déficiente
		- $\triangleright$  Utilisateurs plus souvent habitués au [WYSIWYG](https://fr.wikipedia.org/wiki/What_you_see_is_what_you_get) qu'au [WYSIWYM](https://fr.wikipedia.org/wiki/What_you_see_is_what_you_mean)

- -
	-
- -

# **Création documentaire**

- $\blacktriangleright$  2 aspects importants
	- ▶ **fond** : informations, données
	- **Forme** : présentation
- $\blacktriangleright$  Exemples
	- **Demondre : quantité vs notation/représentation (indo-arabes, romains, etc.)**
	- $\blacktriangleright$  roman : auteur vs typographe
- Informatique a permis de [séparer fond et forme](https://fr.wikipedia.org/wiki/S%C3%A9paration_du_fond_et_de_la_forme) facilement
	- $\blacktriangleright$  Avantages
		- **accessibilité** (handicap, automatisation, etc.)
		- **universalité** = pas lié à un seul mode de représentation
		- **EXECUTE:** seules les **données** sont importantes dans les documents
	- $\blacktriangleright$  Problèmes
		- ▶ Outils mal concus (Word) et éducation/formation déficiente
		- $\triangleright$  Utilisateurs plus souvent habitués au [WYSIWYG](https://fr.wikipedia.org/wiki/What_you_see_is_what_you_get) qu'au [WYSIWYM](https://fr.wikipedia.org/wiki/What_you_see_is_what_you_mean)
- Web conçu pour être un système **universel** d'échange de documents
	- ▶ 2 outils pour décrire les documents
		- ▶ HTML : description des informations *fond fond*
		- ▶ CSS : description de la mise en forme **interval and the** *forme forme*
	- $\blacktriangleright$  1 langage de programmation pour manipuler le tout
		- $\blacktriangleright$  Javascript

### <span id="page-6-0"></span>**2. [Documents numériques](#page-2-0)** [JavaScript](#page-6-0)

#### **3. [Internet \(aspect technique\)](#page-22-0)**

### **4. [DNS](#page-23-0)**

#### **5. [World Wide Web](#page-24-0)**

# **JavaScript : un langage de programmation**

### ► Langage de programmation complet

- ▶ Variables, Séquences, Alternatives, Répétitions, Fonctions
- **Normalisé par [ECMAScript](https://www.ecma-international.org/publications-and-standards/standards/ecma-262/)** 
	- langage interprété, à objets et prototypes, avec typage faible dynamique
- - -
		-
		-
		-
	-
- -
	- -
		-
- 

...ntversit

# **JavaScript : un langage de programmation**

### **Example 1** Langage de programmation complet

- ▶ Variables, Séquences, Alternatives, Répétitions, Fonctions
- **Normalisé par [ECMAScript](https://www.ecma-international.org/publications-and-standards/standards/ecma-262/)** 
	- langage interprété, à objets et prototypes, avec typage faible dynamique
- Beaucoup de navigateurs web **intègrent** un interpréteur [JavaScript](https://developer.mozilla.org/fr/docs/Glossary/JavaScript)
	- Ï permet d'exécuter des programmes pour rendre un fichier HTML **dynamique**
		- ▶ modification de l'arbre HTML et des styles appliqués
		- ▶ fonction de connection directe au serveur (XMLHttpRequest)
		- $\blacktriangleright$  interfaces directes au moteur de rendu
		- **•** nombreuses librairies (stockage/multimédia/etc.)
	- **•** permet de faire de véritables **applications web**

- 
- -
	-

...ntversit

# **JavaScript : un langage de programmation**

### **Example 1** Langage de programmation complet

- ▶ Variables, Séquences, Alternatives, Répétitions, Fonctions
- **Normalisé par [ECMAScript](https://www.ecma-international.org/publications-and-standards/standards/ecma-262/)** 
	- langage interprété, à objets et prototypes, avec typage faible dynamique
- ► Beaucoup de navigateurs web *intègrent* un interpréteur [JavaScript](https://developer.mozilla.org/fr/docs/Glossary/JavaScript)
	- **EXECUTER POOR FILM PROGRAMMEL PROGRAMMEL PROGRAMMEL PROGRAMMEL PROGRAMMEL PROGRAMMEL PROGRAMMEL PROGRAMMEL PROGRAMMEL PROGRAMMEL PROGRAMMEL PROGRAMMEL PROGRAMMEL PROGRAMMEL PROGRAMMEL PROGRAMMEL PROGRAMMEL PROGRAMMEL PROG** 
		- ▶ modification de l'arbre HTML et des styles appliqués
		- ▶ fonction de connection directe au serveur (XMLHttpRequest)
		- $\blacktriangleright$  interfaces directes au moteur de rendu
		- **•** nombreuses librairies (stockage/multimédia/etc.)
	- **P** permet de faire de véritables **applications web**
- ▶ Les applications mobiles sont souvent de *simples* applications web
	- $\blacktriangleright$  HTML + CSS + JS
	- Ï nombreux *Frameworks* (CSS+JavaScript) pour faciliter la mise en forme
		- Sémantique : [SimpleCSS,](https://simplecss.org/) [PicoCSS,](https://picocss.com/) etc.
		- ▶ non sémantique : [Bootstrap,](http://getbootstrap.com/) [PureCSS,](https://purecss.io/) [W3.CSS,](http://www.w3schools.com/w3css/) [KnaCSS,](http://knacss.com/) etc.
- Aucun rapport avec le langage Java sinon l'aspect propriétaire du nom

# **Un accès à l'arbre du document**

- $\triangleright$  des fonctions qui permettent d'accéder à l'arbre du document
	- $\blacktriangleright$  lecture et modification de la structure et des propriétés
	- $\triangleright$  accès (réaction) aux évènements gérés par le navigateur
	- $\triangleright$  accès via le [Modèle Objet du Document](https://developer.mozilla.org/fr/docs/Web/API/Document_Object_Model/Introduction) [\(DOM\)](https://developer.mozilla.org/fr/docs/Glossary/DOM)
		- types de variables (Element, HTMLDocument, etc.)
		- $\blacktriangleright$  variables (document, window, etc.)
- insérables dans le code HTML via l'élément <script>
	- directement

```
<script>
 alert("Une fenêtre dans la page");
</script>
```
via un lien

<**script** src="fichier.js"></**script**>

### un exemple : [src/gotlib-js.html](http://m2.ape-cee.fr/src/gotlib-js.html)

### **Quelques fonctions, propriétés et instructions utiles**

```
// retourne le premier élément sélectionné par XXX
document.querySelector("XXX");
```

```
// retourne tous les éléments sélectionnés par XXX dans un tableau
document.querySelectorAll("XXX");
```
*// répète les actions AAA et BBB sur tous les objets du tableau TTT // O représente successivement toutes les valeurs de ces objets // O est utilisable dans AAA et BBB* **for** ( O **of** TTT ) { AAA; BBB; }

```
// le nombre d'élements sélectionnés par XXX
document.querySelectorAll("XXX").length
```

```
// le contenu HTML d'un élement
element.innerHTML
```

```
// le contenu texte d'un élement
element.innerText
```

```
// affiche le message MMM sur la console
console.log(MMM);
```
### **Console web et Ardoise JavaScript**

- Console web
	- $\blacktriangleright$  Accès rapide : Shift + Control + K
	- **Permet d'agir dynamiquement sur le contenu affiché**
- Utilisation des **sélecteurs CSS** pour interroger le contenu d'une page
	- $\blacktriangleright$  accès aux propriétés du DOM

```
document.querySelector(XXX);
```
- -
- -

### **Console web et Ardoise JavaScript**

- Console web
	- $\blacktriangleright$  Accès rapide : Shift + Control + K
	- $\blacktriangleright$  Permet d'agir dynamiquement sur le contenu affiché
- ► Utilisation des **sélecteurs CSS** pour interroger le contenu d'une page
	- $\blacktriangleright$  accès aux propriétés du DOM

```
document.querySelector(XXX);
```
- beaucoup de [raccourcis](https://firefox-source-docs.mozilla.org/devtools-user/web_console/helpers/index.html)
	- \$("XXX") pareil que : document.querySelector("XXX")<br>■ \$\$("XXX") pareil que : document. querySelectorAll("XXX") pareil que : document.querySelectorAll("XXX")

### **Console web et Ardoise JavaScript**

- Console web
	- $\blacktriangleright$  Accès rapide : Shift + Control + K
	- $\blacktriangleright$  Permet d'agir dynamiquement sur le contenu affiché
- ▶ Utilisation des sélecteurs CSS pour interroger le contenu d'une page
	- $\blacktriangleright$  accès aux propriétés du DOM

```
document.querySelector(XXX);
```
- beaucoup de [raccourcis](https://firefox-source-docs.mozilla.org/devtools-user/web_console/helpers/index.html)
	- \$("XXX") pareil que : document.querySelector("XXX")<br>■ \$\$("XXX") pareil que : document. querySelectorAll("XXX") pareil que : document.querySelectorAll("XXX")
- $\blacktriangleright$  exemples :
	- **Exercice le contenu de tous** les noeuds sélectionnés par XXX

```
for ( s of $$("XXX") ) { console.log(s.textContent); }
```
afficher le **nombre** de noeuds sélectionnés par XXX

```
$$("XXX").length
```
### **Exercice**

▶ Intéressez-vous à la page :

**<https://www.univ-lyon2.fr/formation/m2-droit-economie-gestion>**

- $\blacktriangleright$  Faites afficher dans la console web
	- $\blacktriangleright$  le nombre de masters 2
	- $\blacktriangleright$  la liste de tous les masters 2
	- Ï la liste de tous les masters 2 de l'UFR des *Sciences économiques et de gestion*

# **Web Scraping**

**► web scraping** = extraire des données dans le contenu d'une page web

- Ï moissonage (*harvesting*)
- $\triangleright$  utilisation des sélecteurs CSS (ou de [XPath\)](https://fr.wikipedia.org/wiki/XPath) pour choisir quoi récupérer
- ▶ un domaine où les sélecteurs CSS prennent leur sens

 $\blacktriangleright$  permettent de construire vos jeux de données

### **rvest**

- $\triangleright$  [rvest](https://rvest.tidyverse.org/) : une bibliothèque [R](https://www.r-project.org/) pour faciliter l'extraction
- $\blacktriangleright$  quelques fonctions intéressantes
	- $\triangleright$  read html : récupère un source HTML (à partir d'une URL)
	- **Intimulate le premier** noeud sélectionné par un sélecteur CSS
		- correspond à document.querySelector()
	- **► [html\\_elements](https://rvest.tidyverse.org/reference/html_element.html) : récupère tous** les éléments sélectionnés par un sélecteur CSS
		- $\blacktriangleright$  renvoie une liste au sens R
		- ▶ correspond à document.querySelectorAll()
	- In the [html\\_text](https://rvest.tidyverse.org/reference/html_text.html) : ne conserve que le contenu textuel dans un source HTML
		- $\triangleright$  correspond à . innerText
	- $\triangleright$  html attr : récupère la valeur d'un attribut dans un source HTML
	- $\blacktriangleright$  [html\\_table](https://rvest.tidyverse.org/reference/html_table.html) : recupère le contenu d'une table
		- <sup>Ï</sup> renvoie un *data frame* au sens R
- [beaucoup d'autres fonctions](https://rvest.tidyverse.org/reference/index.html) disponibles

### **rvest : exemple**

#### Scrapons Gotlib

```
# installation du paquet
install.packages("rvest")
# utilisation du paquet
library(rvest)
# récupère la page
page <- read_html("https://m2.ape-cee.fr/src/gotlib-js.html")
# récupère dans page le **premier** noeud h2
premier <- html_element(page, "h2")
# récupère dans page *tous* les éléments h2
tous <- html_elements(page, "h2")
# ne conserve que le contenu textuel
html text(tous)
# récupère la valeur de l'attribut id
html attr(tous, "id")
# Exemples courts
html_text(html_elements(read_html("https://m2.ape-cee.fr/src/gotlib.html"), "h2"))
html attr(html elements(read html("https://m2.ape-cee.fr/src/gotlib.html"), "img"), "alt")
```
# **Devoir : sélection d'éléments**

- **1.** Regardez la page [src/etudiants.html](https://m2.ape-cee.fr/src/etudiants.html)
	- elle contient les listes des étudiants du master depuis 2016
	- $\blacktriangleright$  elle vous permet de sélectionner des informations
		- <sup>Ï</sup> remplir le champ *Sélecteur*
		- puis valider ou cliquer sur le bouton *Montrer*
- **2.** Déterminez quel sélecteur CSS permet d'obtenir :
	- **2.1** les années universitaires disponibles
	- **2.2** le **nom** de tous les étudiants de 2018-2019
	- **2.3** le **prénom** de toutes les filles de toutes les années
	- **2.4** le **nom** de tous les seconds étudiants de chaque année
- **3.** Étudiez en détail le contenu de la page <http://www2.assemblee-nationale.fr/deputes/liste/departements>
- **4.** Déterminez quel sélecteur CSS permet d'y obtenir :
	- la liste des députés du Rhône (bas et haut)

# **Devoir : sélection d'éléments (suite)**

- **5.** Envoyez-moi vos 5 **sélecteurs** dans un fichier nommé selecteurs
	- $\blacktriangleright$  1 sélecteur par question, 1 question par ligne
		- $\triangleright$  votre fichier doit faire exactement 5 lignes
	- ▶ adresse : **bruno.beaufils@univ-lille.fr**
	- <sup>Ï</sup> objet du mail : **[M2APE] devoir 3 Prénom NOM**
	- ► le **strict** respect de ces contraintes est important

# **Références**

### ▶ [Mozilla Developper Network \(JavaScript\)](https://developer.mozilla.org/fr/docs/Web/JavaScript)

- $\blacktriangleright$  [La console web](https://developer.mozilla.org/fr/docs/Outils/Console_Web)
- ► [L'ardoise JavaScript](https://developer.mozilla.org/fr/docs/Outils/Ardoise)
- ▶ [\(Références JavaScript\)](https://developer.mozilla.org/fr/docs/Web/JavaScript/Reference)
- $\blacktriangleright$  [Modèle Objet du Document](https://developer.mozilla.org/fr/docs/Web/API/Document_Object_Model)
- $\blacktriangleright$  W3schools
	- **In [JavaScript Tutorial](https://www.w3schools.com/js/default.asp)**

### <span id="page-22-0"></span>**2. [Documents numériques](#page-2-0)** [JavaScript](#page-6-0)

#### **3. [Internet \(aspect technique\)](#page-22-0)**

### **4. [DNS](#page-23-0)**

#### **5. [World Wide Web](#page-24-0)**

université<br>Umière<br>Uyon 2 **Web** *[Internet \(aspect technique\)](#page-22-0)* **16 / 18**

### <span id="page-23-0"></span>**2. [Documents numériques](#page-2-0)** [JavaScript](#page-6-0)

**3. [Internet \(aspect technique\)](#page-22-0)**

### **4. [DNS](#page-23-0)**

### **5. [World Wide Web](#page-24-0)**

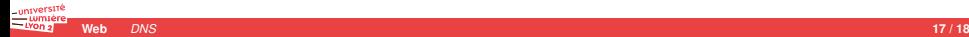

### <span id="page-24-0"></span>**2. [Documents numériques](#page-2-0)** [JavaScript](#page-6-0)

### **3. [Internet \(aspect technique\)](#page-22-0)**

#### **4. [DNS](#page-23-0)**

#### **5. [World Wide Web](#page-24-0)**

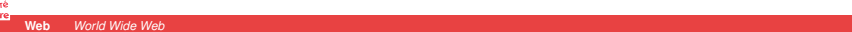